# **Latitude 3380**

# Quick Start Guide

Priručnik za brzi početak rada Gyors üzembe helyezési útmutató Краткое руководство по началу работы Priručnik za brzi start

**D**UL

# **1 Connect the power adapter and press the power button**

Priključite adapter za napajanje i pritisnite gumb za uključivanje/isključivanje Csatlakoztassa a tápadaptert, majd nyomja meg a bekapcsológombot Подключите адаптер источника питания и нажмите на кнопку питания Povežite adapter za napajanje i pritisnite dugme za napajanje

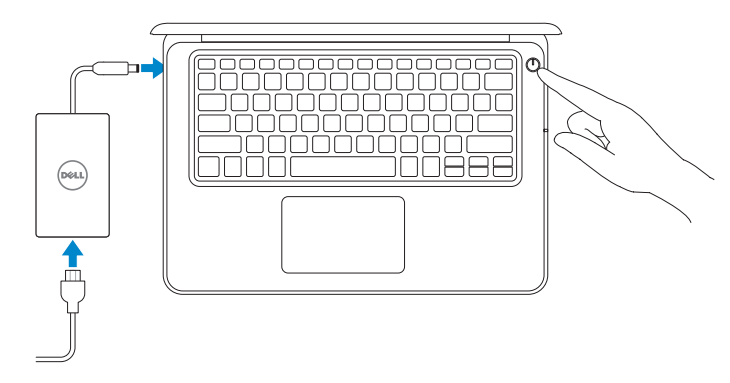

# **2 Finish operating system setup**

Završetak postavljanja operacijskog sustava Fejezze be az operációs rendszer beállítását Завершите настройку операционной системы Završite sa podešavanjem operativnog sistema

### **Windows (Note: supports Windows 10 only)**

#### **Connect to your network**

#### **NOTE:** If you are connecting to a secured wireless network, enter the password for the wireless network access when prompted.

Spojite se na vašu mrežu | Kapcsolódjon a hálózatához Подключитесь к сети | Povežite sa svojom mrežom

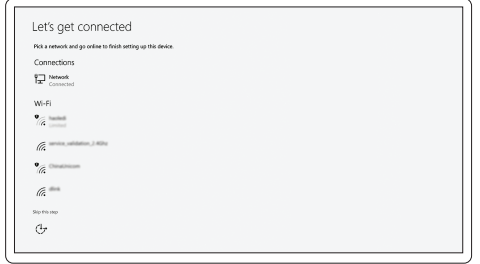

#### **NOTE:** For SIM card installation instructions, please see the Owner's Manual at **Dell.com/support**

**NAPOMENA:** Za upute o instalaciji SIM kartice, pogledajte vlasnički priručnik na **Dell.com/support**

- **MEGJEGYZÉS:** A SIM-kártya telepítési utasításaihoz lásd a Használati útmutatót a következő weboldalon: **Dell.com/support**
- **ПРИМЕЧАНИЕ.** Инструкции по установке SIM-карты см. в руководстве пользователя на сайте **Dell.com/support**
- **NAPOMENA:** Uputstva za instalaciju SIM kartice potražite u vlasničkom priručniku na **Dell.com/support**

- **NAPOMENA:** Ako se povezujete na sigurnu bežičnu mrežu, upišite zaporku za pristup bežičnoj mreži kad se to zatraži.
- **MEGJEGYZÉS:** Ha biztonságos vezeték nélküli hálózatra csatlakozik, amikor a rendszer kéri, adja meg a vezeték nélküli hozzáféréshez szükséges jelszót.
- **ПРИМЕЧАНИЕ.** В случае подключения к защищенной беспроводной сети при появлении подсказки введите пароль для доступа к беспроводной сети.
- **NAPOMENA:** Ako se povezivanje vrši na zaštićenu bežičnu mrežu, unesite lozinku za pristup bežičnoj mreži kada se to od vas zatraži.

#### **Sign in to your Microsoft account or create a local account**

Prijavite se u Microsoft račun ili izradite lokalni račun

Jelentkezzen be a Microsoft-fiókjába, vagy hozzon létre helyi fiókot

Войти в учетную запись Microsoft или создать локальную учетную запись

Prijavite se na svoj Microsoft nalog ili kreirajte lokalni nalog

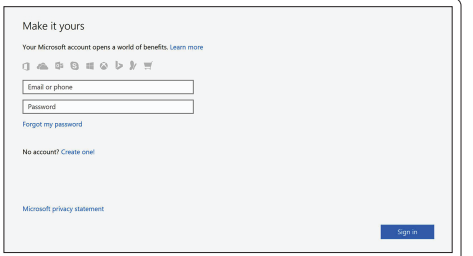

### **Ubuntu**

### **Follow the instructions on the screen to finish setup.**

Za dovršetak postavljanja pratite upute na zaslonu.

A beállítás befejezéséhez kövesse a képernyőn megjelenő utasításokat.

Для завершения установки следуйте инструкциям на экране.

Pratite uputstva na ekranu da biste završili podešavanje.

## **Locate Dell apps**

Locirajte Dell aplikacije | Dell-alkalmazások keresése

Найдите приложения Dell | Pronađite Dell aplikacije

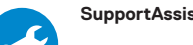

#### **SupportAssist Check and update your computer**

Provjerite i ažurirajte računalo Számítógép ellenőrzése és frissítése Проверка и обновление компьютера Proverite i ažurirajte računar

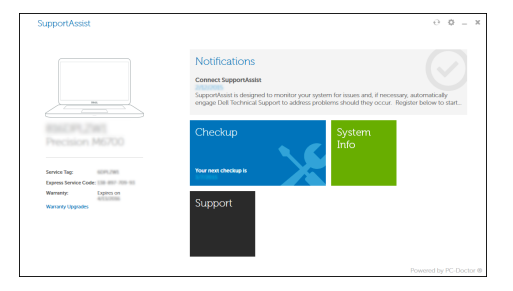

**Features**

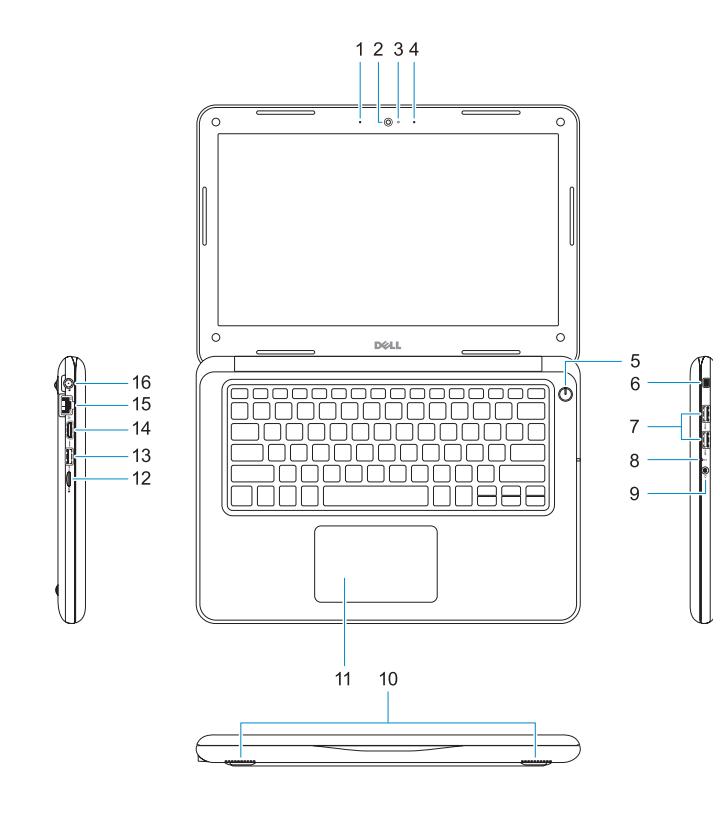

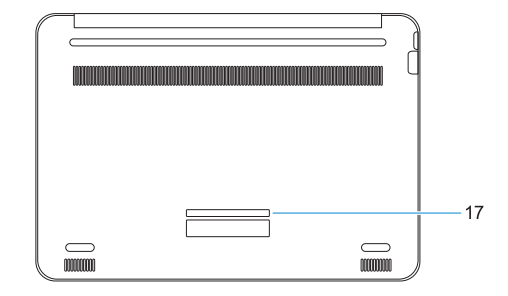

Značajke | Jellemzők | Характеристики | Funkcije

- **12.** microSD card reader
- **13.** USB 3.0 port with PowerShare
- **14.** HDMI port
- **15.** Network port
- **16.** Power port connector
- **17.** Service tag label
- **1.** Microphone
- **2.** Camera
- **3.** Camera status light
- **4.** Microphone
- **5.** Power button
- **6.** Noble Wedge lock slot
- **7.** USB 3.0 ports
- **8.** Battery status light
- **9.** Universal audio jack
- **10.** Speakers
- **11.** Touchpad
- 
- **11.** Érintőpad
- **12.** microSD-kártya-olvasó
- **13.** USB 3.0-port PowerShare-rel
- **14.** HDMI-port
- **15.** Hálózati port
- 
- **10.** Hangszórók
- 
- 
- 
- 
- 
- 
- **17.** Szervizcímke
- 
- 
- 
- 
- 
- 
- **16.** Tápadapterport-csatlakozó
- 

#### **Product support and manuals**

Podrška i priručnici za proizvod Terméktámogatás és kézikönyvek Техническая поддержка и руководства по продуктам Podrška i uputstva za proizvod

## **Dell.com/support Dell.com/support/manuals**

**Dell.com/support/windows**

#### **Contact Dell**

Kontaktiranje tvrtke Dell | Kapcsolatfelvétel a Dell-lel Обратитесь в компанию Dell | Kontaktirajte Dell

**Dell.com/contactdell**

- **1.** Mikrofon
- **2.** Kamera
- **3.** Svjetlo statusa kamere
- **4.** Mikrofon
- **5.** Gumb za uključivanje/isključivanje
- **6.** Utor za zaključavanje Nobel Wedge
- **7.** Ulazi za USB 3.0
- **8.** Svjetlo statusa baterije
- **9.** Univerzalna audio utičnica
- **1.** Mikrofon
- **2.** Kamera
- **3.** Kamera állapotjelző fénye
- **4.** Mikrofon
- **5.** Bekapcsológomb
- **6.** Lopásgátló Noble-zár nyílása
- **7.** USB 3.0-portok
- **8.** Akkumulátor állapotjelző fénye
- **9.** Univerzális audiojack

#### **Regulatory and safety**

Pravne informacije i sigurnost Szabályozások és biztonság Соответствие стандартам и технике безопасности Regulatorne i bezbednosne informacije

- **1.** Микрофон
- **2.** Камера
- **3.** Индикатор состояния камеры
- **4.** Микрофон
- **5.** Кнопка питания
- **6.** Слот для замка Noble Wedge
- **7.** Порты USB 3.0
- **8.** Индикатор состояния аккумулятора
- **9.** Универсальный аудиоразъем
- **1.** Mikrofon
- **2.** Kamera
- **3.** Svetlo za status kamere
- **4.** Mikrofon
- **5.** Dugme za napajanje
- **6.** Prorez za Noble bravu
- **7.** USB 3.0 portovi
- **8.** Svetlo za status baterije
- **9.** Univerzalni audio konektor

**Dell.com/regulatory\_compliance**

#### **Regulatory model**

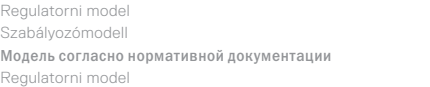

**P80G**

#### **Regulatory type**

Regulatorna vrsta | Szabályozótípus Тип согласно нормативной документации | Regulatorni tip **P80G001**

#### **Computer model**

Model računala | Számítógépmodell Модель компьютера | Model računara **Latitude 3380**

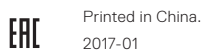

**THE REAL PROPERTY OF A SERVICE OF A** OFV5GWA00

- **10.** Zvučnici
- **11.** Podloga osjetljiva na dodir
- **12.** Čitač kartica microSD
- **13.** USB 3.0 priključak s PowerShare
- **14.** HDMI ulaz
- **15.** Ulaz za priključak mreže
- **16.** Priključak ulaza za napajanje
- **17.** Naljepnica servisne oznake
- **10.** Динамики
- **11.** Сенсорная панель
- **12.** Устройство чтения карт microSD
- **13.** Разъем USB 3.0 с поддержкой функции PowerShare
- **14.** Порт HDMI
- **15.** Сетевой порт
- **16.** Разъем порта питания
- **17.** Метка обслуживания
- **10.** Zvučnici
- **11.** Tabla osetliiva na dodir
- **12.** Čitač microSD kartice
- **13.** USB 3.0 port sa PowerShare funkcijom
- **14.** HDMI port
- **15.** Mrežni port
- **16.** Konektor porta za napajanje
- **17.** Nalepnica sa servisnom oznakom

© 2017 Dell Inc. or its subsidiaries. © 2017 Microsoft Corporation. © 2017 Canonical Ltd.